#### ESUK  $\overline{B}$  $E$  $\overline{\mathsf{A}}$ T

# **ご登録方法**

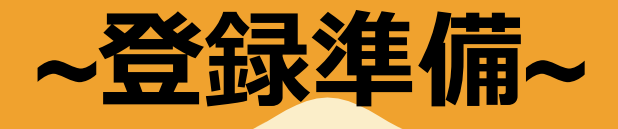

## **~アプリでの利用~**

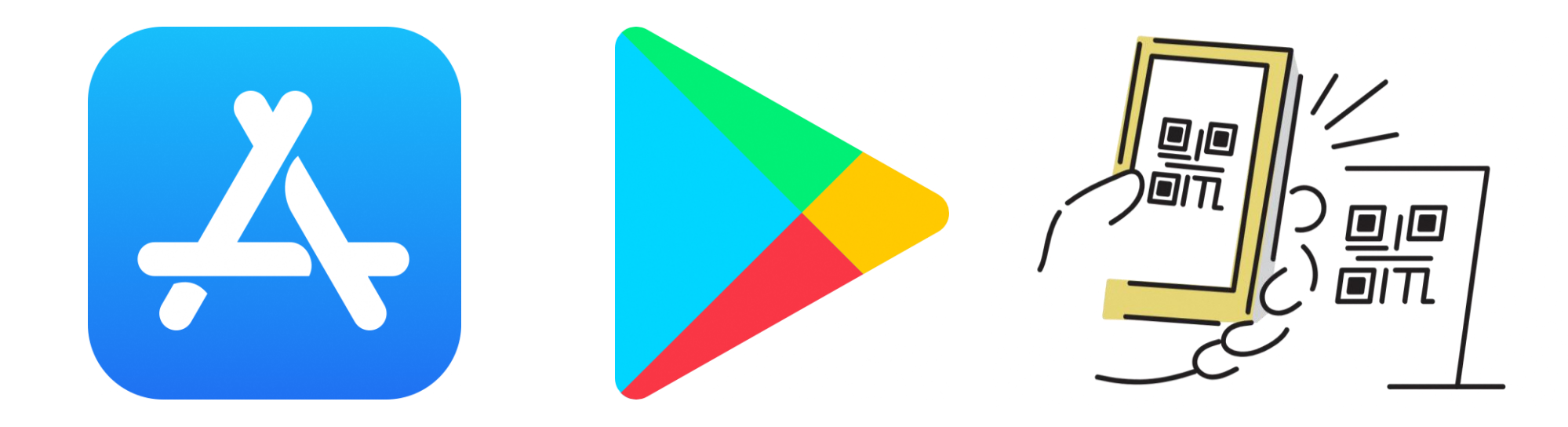

## **アプリストアから「タベスケ」で検索、 または専用の二次元バーコードを読み取り、 アプリをダウンロードします。**

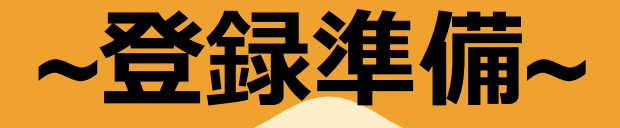

**~ネットでの利用~**

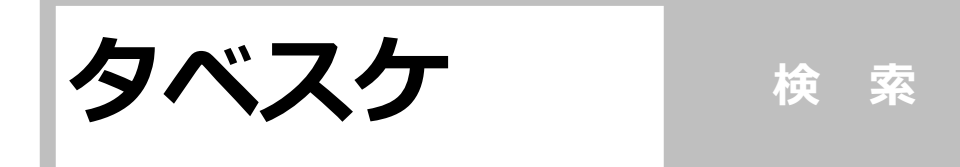

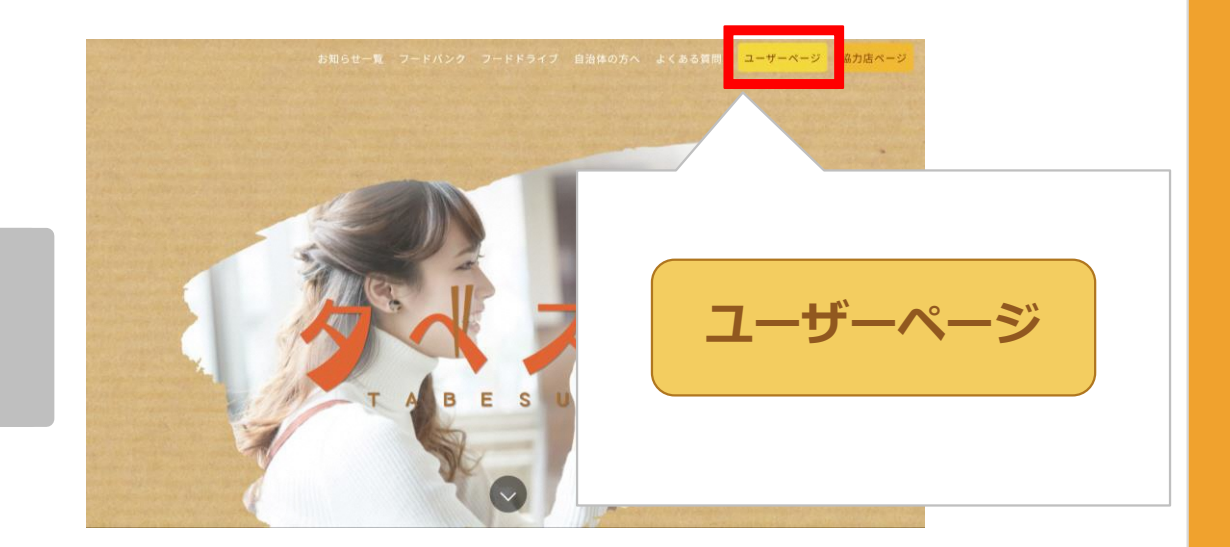

## **スマホやパソコンのインターネットで 「タベスケ」と検索してアクセスします。 PRサイトからユーザーページを選択します。**

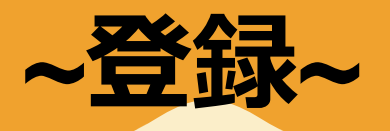

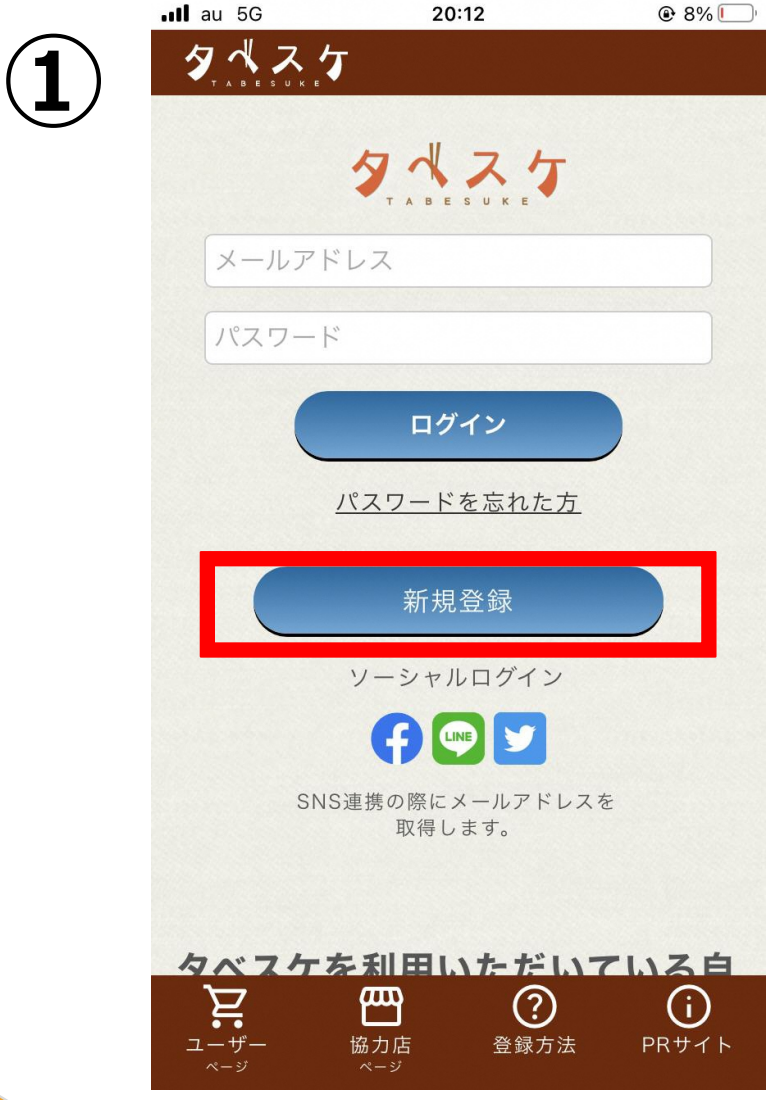

## **アプリまたはサイトを開くと 左のような画面が開きます。 新規登録を選択してください。**

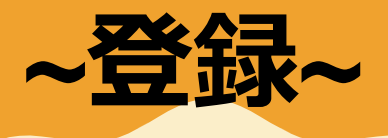

### タペスケ

**②**

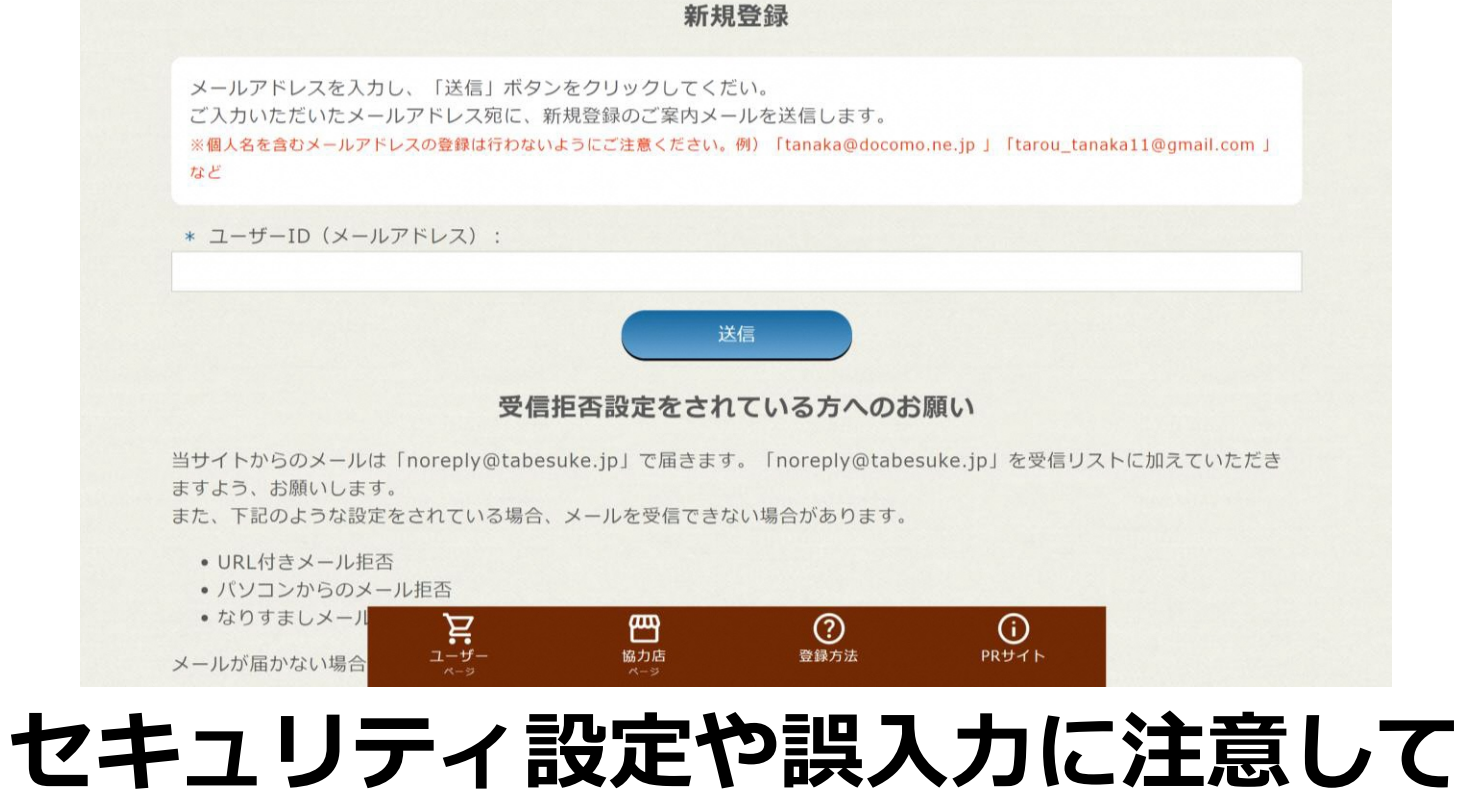

# **メールアドレスを入力ください。** ※**セキュリティ設定や誤入力があると、**

**登録用のメールが届きません。**

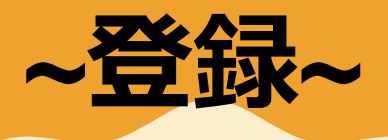

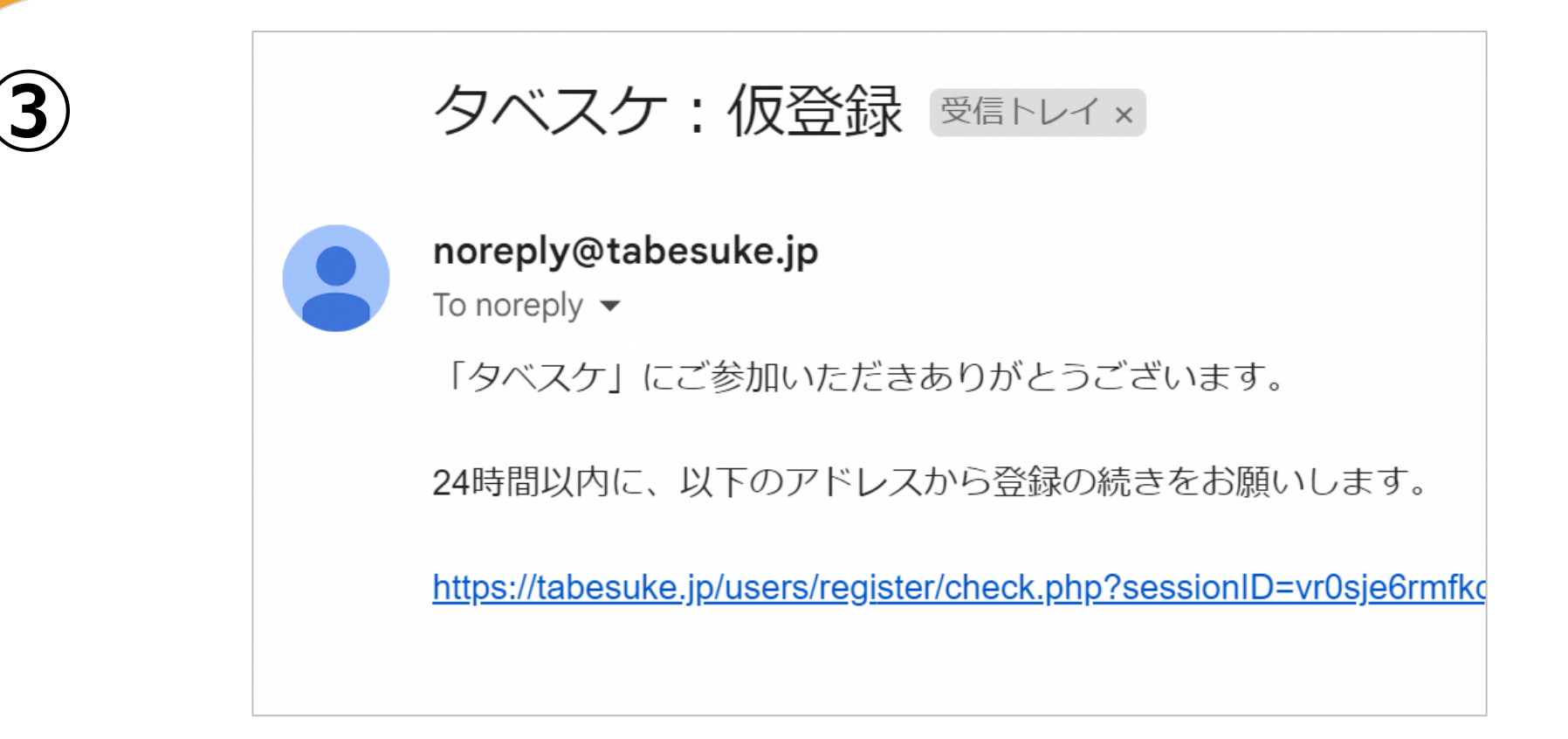

## **登録用アドレスが届くので、 URLから登録用サイトへアクセスします。** ※**本メールへ返信しても、メールは届きません。**

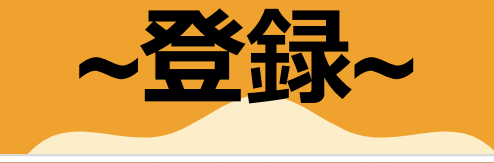

**④**

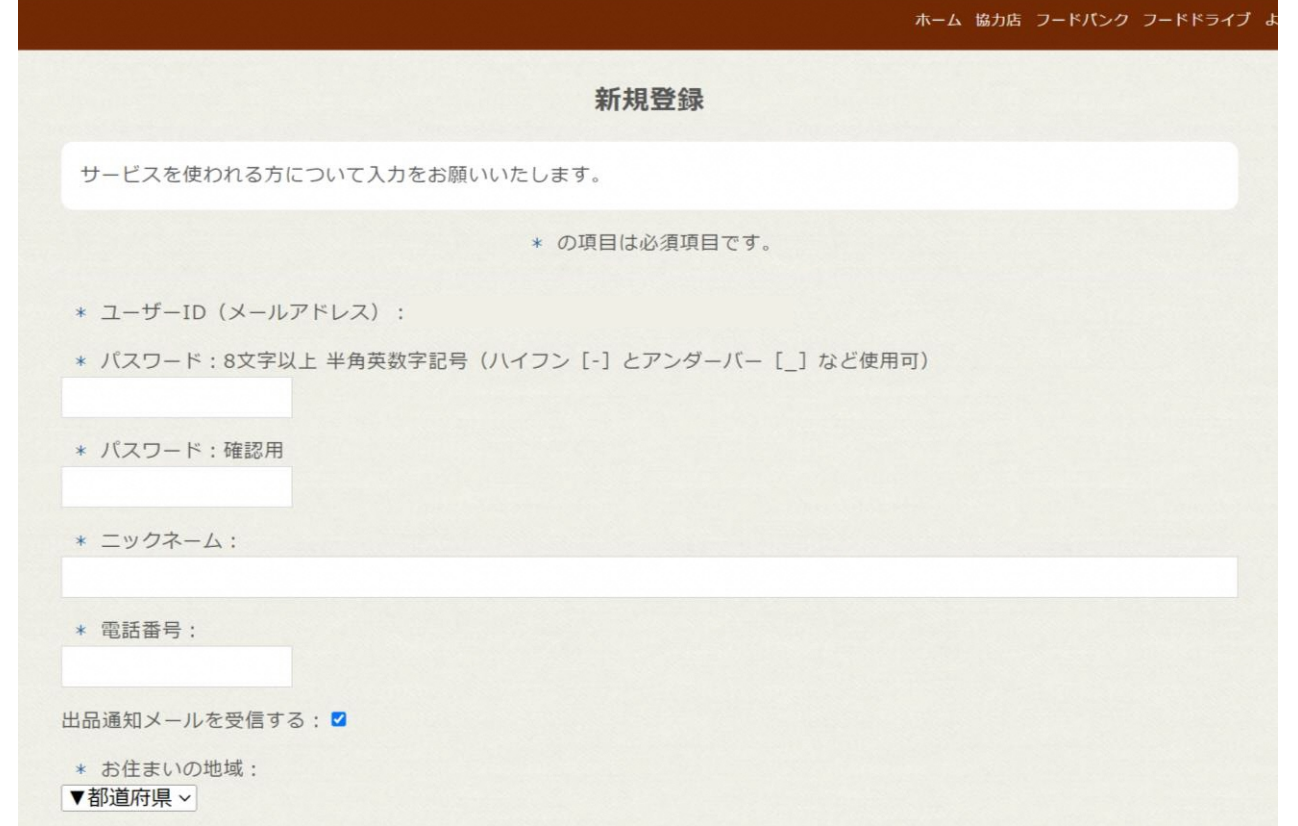

## **登録用フォームが開きます。 必要事項を入力し、同意項目にチェック後、 「確認画面へ」を選択します。**

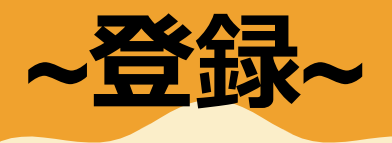

#### ホーム 協力店 フードバンク フードドライブ

#### 新規登録 (確認)

以下の内容でよろしいですか? よろしければ、「登録」ボタンをクリックしてください。

- \* ユーザーID (メールアドレス) : ○○○@○○○
- \* パスワード: 12345678
- \* ニックネーム: サンプル20231220
- \* 電話番号: 0662106666

出品通知メール受信:しない

- \* お住まいの地域:大阪府大阪市
- \* 最寄駅:

**⑤**

大阪府 新大阪駅 (JR京都線/JR宝塚線/おおさか東線/大阪メトロ御堂筋線) 大阪府 大阪駅/北新地駅/大阪梅田駅/梅田駅/東梅田駅/西梅田駅 (JR京都線/JR神戸線(大阪〜神戸)/大阪環状線/JR東 西線/JR宝塚線/阪急神戸本線/阪急宝塚本線/阪急京都本線/阪神本線/大阪メトロ御堂筋線/大阪メトロ谷町線/大阪メト 口四つ橋線)

連絡メールを受信する自治体:愛知県安城市、宮城県仙台市

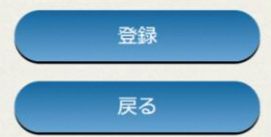

### **確認画面で、間違いが無ければ登録を選択**

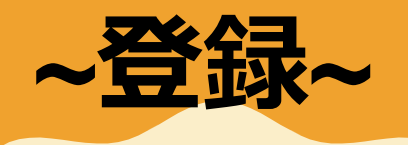

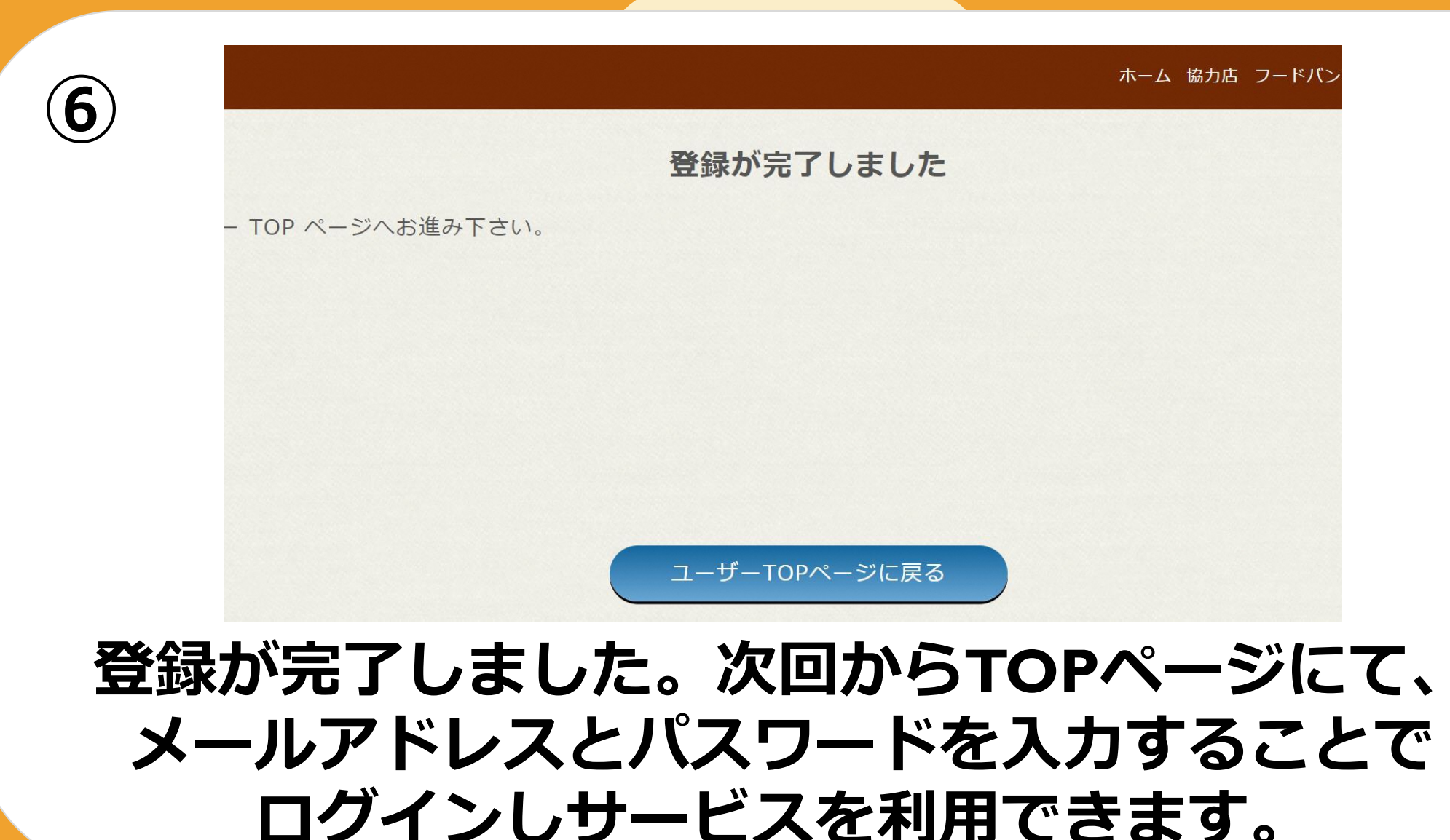